## Guía de uso **http://bibliotecas.uc.cl/**

## Research Library

### Base de datos Multidisciplinaria

Research Library (ProQuest) es una base de datos de carácter multidisciplinario; que incluye textos completos de revistas académicas; publicaciones comerciales y de divulgación. También citas y resúmenes desde 1971 a la fecha.

### **Ingrese a [http://bibliotecas.uc.cl/,](http://bibliotecas.uc.cl/) Bases de datos: "Research Library (ProQuest) "**

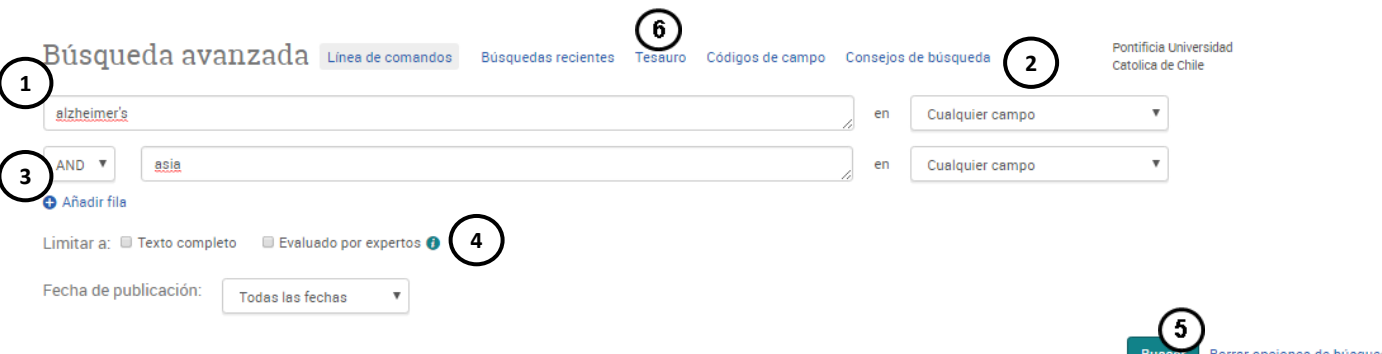

- 1. Ingrese en inglés los términos de búsqueda.
- 2. Seleccione un campo donde buscar dichos términos para especificar la búsqueda.
- 3. Seleccione alguno de los conectores disponibles.
- 4. Seleccione si quiere que los artículos recuperados estén evaluados por expertos.
- 5.Pinche en **Buscar** o continúe acotando o ampliando la búsqueda.
- 6. Utilice el tesauro para efectos de palabras especializadas en el área.

## Acote o amplie una búsqueda

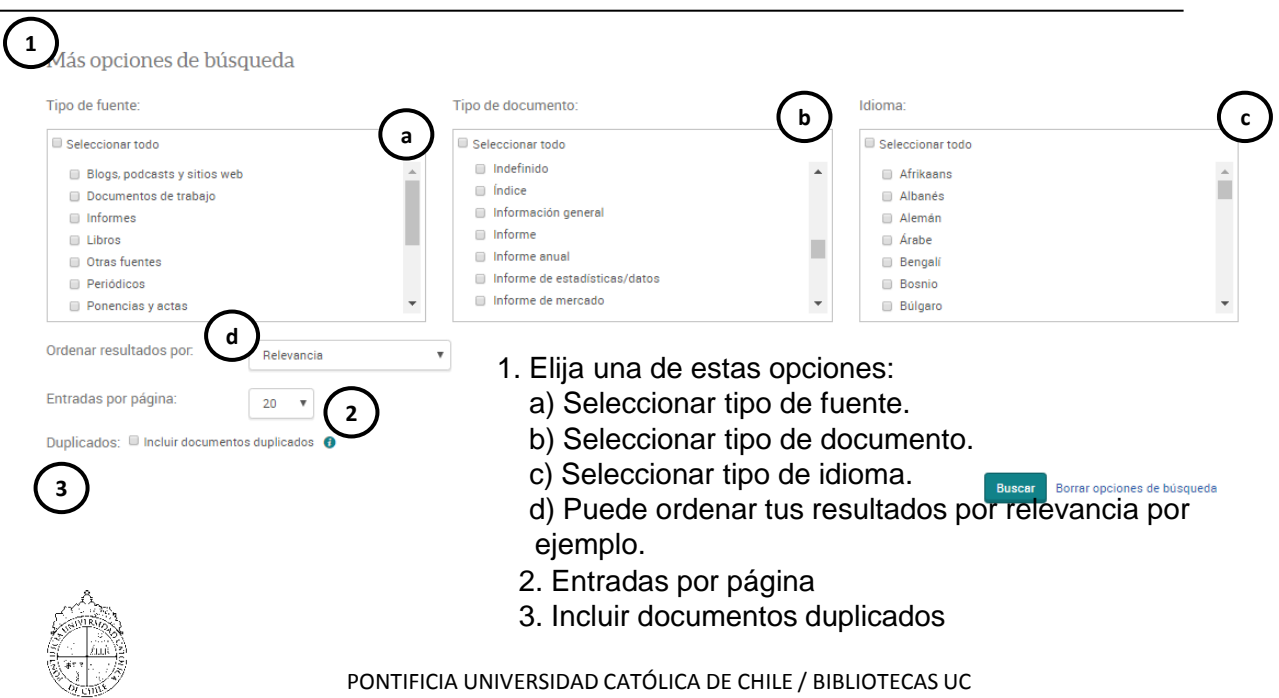

# Guía de uso **http://bibliotecas.uc.cl/**

# Research Library

## Base de datos Multidisciplinaria

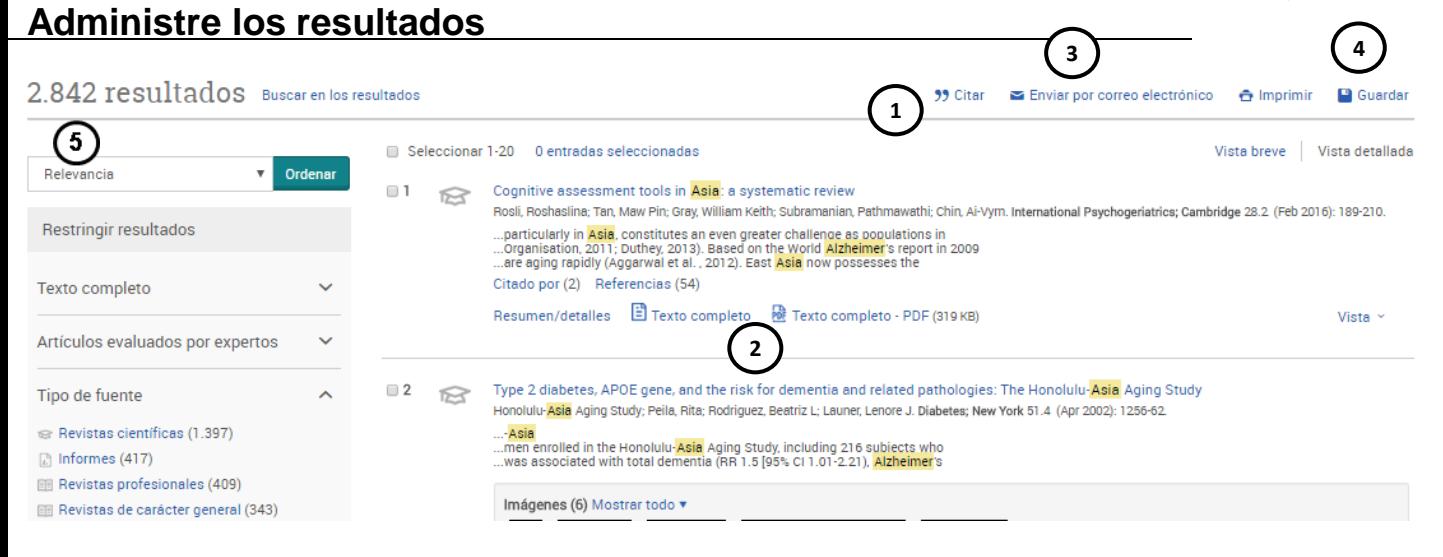

- 1. Citar el documento escogiendo una norma bibliográfica.
- 2. Ingrese al texto completo en PDF o HTML.
- 3. Envíe el archivo a su correo
- 4. Guarde el documento en su área personal creando una cuenta.
- 5. Siga filtrando los resultados según su preferencia.

Si necesita más ayuda, **solicítela a su bibliotecóloga:** Amelia Muñoz B.  $\mathbb{R}$  22354 7489 o  $\boxtimes$  amung@uc.cl

Guía de Uso Research Library (ProQuest) por **Bibliotecas UC** se encuentra bajo una Licencia [Creative](http://creativecommons.org/licenses/by-nc-nd/3.0/cl/) [Commons](http://creativecommons.org/licenses/by-nc-nd/3.0/cl/) [Atribución-NoComercial-SinDerivadas](http://creativecommons.org/licenses/by-nc-nd/3.0/cl/) [3.0 Chile](http://creativecommons.org/licenses/by-nc-nd/3.0/cl/).

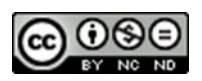

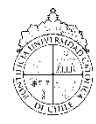

PONTIFICIA UNIVERSIDAD CATÓLICA DE CHILE / BIBLIOTECAS UC